# The Online Resource Area

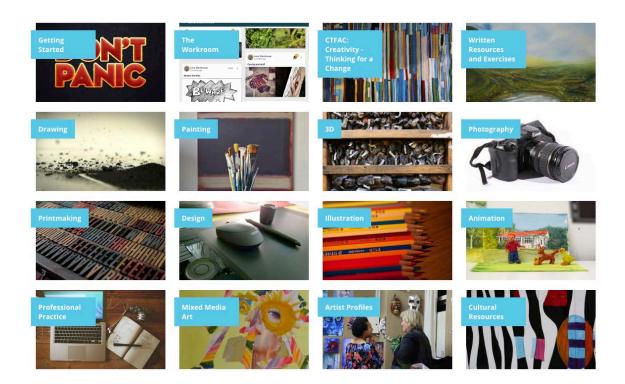

#### What is ORA?

The Online Resource Area is a space on the TLC website that holds student resources, It's kind of like an online library.

Distance Delivery students will use ORA, alongside the resources books and mentor guidance, to learn new skills or as a starting point or idea to work from. The objectives of the resource (what you will learn in the resource) provide a focus and, sometimes, a point of reference for you to decide what it is you personally want from that resource. They are designed to be empowering, inspiring and filled with useful revelations.

#### What do we keep on ORA?

ORA has all of TLC's video and written resources, these include; instructional videos, artist documentaries and talks, industry (professional practice) resources such on copyright, health and safety etc

All resources have at their base a focus on the transferable skills of creativity and innovation. The creative process can be applied to areas as wide reaching as creating a sculpture, starting a business, contributing to a work team, designing a menu, illustrating a book, making a piece of jewellery, having an exhibition, writing a script, playing an instrument, etc.

Resources are categorised according to subject and feature a wide range of media for each subject. Students can see the resources for their current programme level and below e.g. Diploma Level 5 students can see Level 5 and 4 resources

# Why does ORA look different to the rest of the website?

To make it easier for students to navigate we have created a custom look for the ORA.

#### The differences:

- ORA is only visible to students once they have <u>logged in</u>
- ORA has no sidebar
- The content is centred on the page
- There are previous/next buttons on each page
- Pages and Content tile colours are linked to programme/permission levels. Students can see content on their current level and the level below:

Blue = Level 4 (visible to all levels)

Red = Level 5 (visible to level 5, 6 and 7)

Green = Level 6 (visible to level 6 and 7)

Yellow = Level 7 (visible to level 7)

#### How do I access ORA?

To access ORA go to the TLC website <a href="https://www.tlc.ac.nz">https://www.tlc.ac.nz</a>

1. Click 'ORA login' from the top menu bar

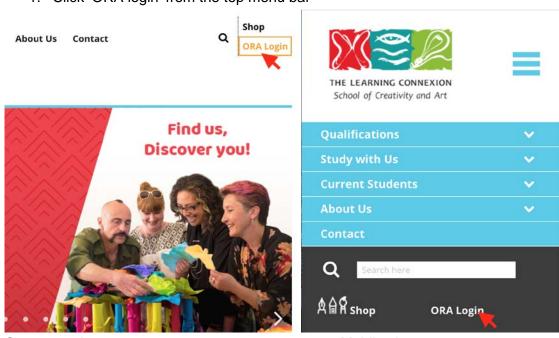

Computer view Mobile view

2. Login to ORA using your Workroom email and password

Use your workroom login details

# Log in

# Log in to ORA

You're logged in as Lena.

# Email I.stackhouse@tlc.ac.nz Password Log in I've lost my password

'ORA' will now appear on the website menu, click it to go to ORA

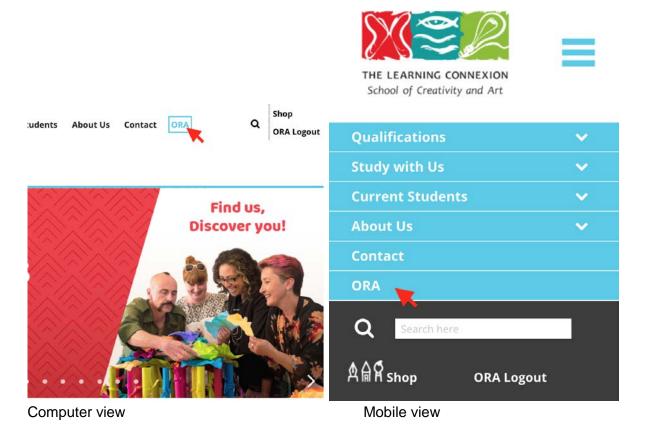

# Where do I find things?

You have successfully logged into ORA, now, where do you find things?

Below is a guide with links to the main pages, it shows you where things are and it can be used as a shortcut to access resources and navigate ORA.

Please note: You need to be logged into the ORA to access these pages.

\*The Online Resource Area is constantly being updated with awesome new content for students, during an update some links may not work, we apologies in advance for any disruptions this may cause.

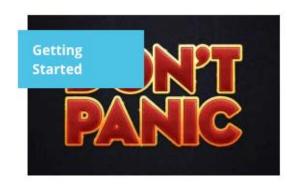

#### **Getting Started**

This page provides information on where to find things and which resources to start with.

It includes information about:

- The introduction to study letter
- The Learning Connexion School Agreement
- The Student Handbook
- The Creative Spiral
- The Creativity Brief
- The Workroom
- The Online Resource Area

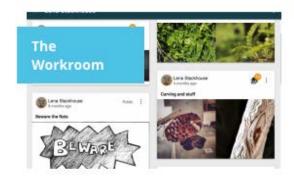

#### The Workroom

This page provides information about our student website Workroom.tlc.ac.nz

The Workroom is an online resource where you upload the visual record of your work.

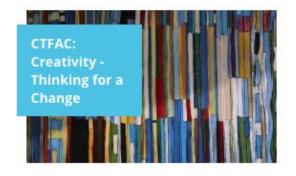

### CTFAC: Creativity - Thinking for a change

CTFAC is the first resource/class that all new students complete.

It is about setting yourself a personal creative goal and taking a step towards it.

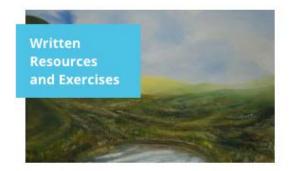

#### Written Resources and Exercises

This page contains PDF's of the resource books that students receive.

Advanced Diploma students can also access their programme lectures, transcripts and readings here.

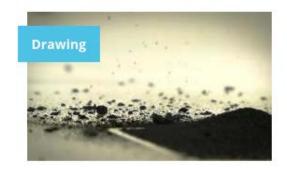

#### **Drawing**

This page contains drawing exercise videos for levels 4, 5 and 6.

The exercises may Include:

- Observational drawing
- Imaginative and expressive drawing
- Abstract drawing
- Life drawing
- Illustration
- Sketching, planning and design for other media

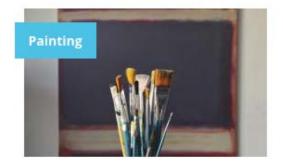

#### **Painting**

This page contains painting exercise videos for levels 4, 5 and 6.

The exercises may Include:

- Realistic painting, including photographic components, super-realism, illusions and combinations of literal and abstract
- Abstract painting including expression, imagination, abstraction, energy fields, dynamic surfaces, action painting, visual messages and integration with words
- Painting for sets, film and animation
- Illustration

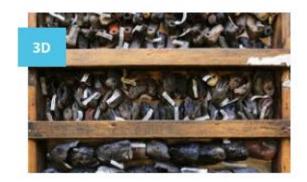

#### 3D

This page contains painting exercise videos for levels 4, 5 and 6.

The exercises may Include:

- Creating 3D works using casting and moulding processes
- Creating 3D works using additive and reductive techniques
- Creating installation and performance work
- Creating work from ready-made or found materials

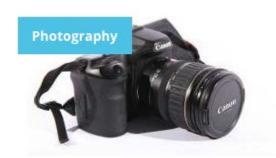

#### **Photography**

This page contains photography exercise videos for levels 4, 5 and 6.

The exercises may Include:

- Portrait photography
- Studio photography
- Narrative photography
- Panoramic photography
- Photographic collage
- Photojournalism
- Photograms
- Landscape photography (including seascapes and skyscapes)
- Exploration of subjects such as the human body, animals, subconscious ideas and still-life
- Experimental and abstract photography
- Using photography to create multimedia artworks
- Using photography to document artwork

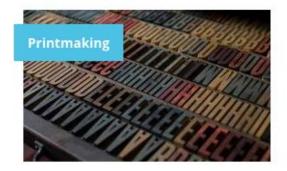

#### **Printmaking**

This page contains printmaking exercise videos for levels 4, 5 and 6.

The exercises may Include:

- Gelatine Monoprinting
- Mono Screen Printing
- Lino Cutting
- Stencil Screen Printing
- Collage Block Printing
- Keyblock Printing
- Monotype Printing

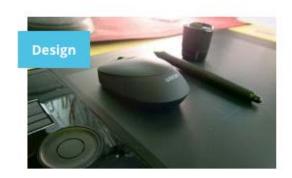

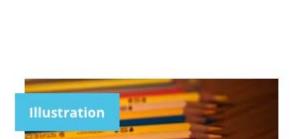

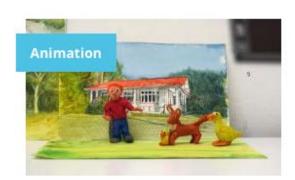

#### Design

This page contains design exercise videos for levels 4, 5 and 6.

The exercises may Include:

- ideas into visual statements and spot illustration
- Book design including cover design and story illustration
- Character design for comic books, caricature, political narrative and animation
- Graphic design including magazine, promotional, corporate, video/TV, packaging
- and creative design
- Logo design

#### Illustration

This page contains Illustration exercise videos for levels 4, 5 and 6.

The exercises may Include:

- Interpretation of a block of text
- Transforming metaphorical ideas into visual statements
- Spot illustration
- Book design including cover design and story illustration
- Character design for comic books, caricature, political narrative and animation
- Poetry and Illustration

# Animation and Videography

This page contains Animation exercise videos for levels 4, 5 and 6.

The exercises may Include:

- Flip books
- Creating loops
- Stop-motion
- Hand drawn frames)
- Storyboarding; Concept development of characters
- Documentary
- Experimental video (video collage, found footage work)

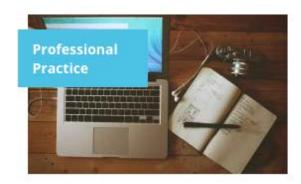

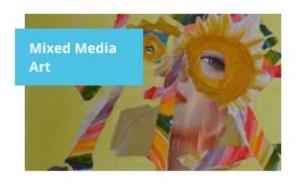

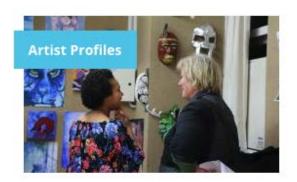

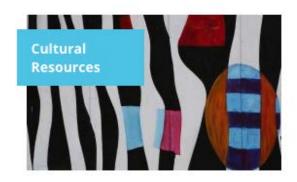

# **Professional Practice**

This page contains resources for all levels

They may include:

- Copyright
- How to talk about your art
- Presenting your art
- Working to a Theme
- How to write an Artist statement/bio
- Planning and Organisational Skills

#### Mixed Media Art

This page contains mixed media exercise videos for levels 4, 5 and 6.

The exercises may Include:

- Assemblage
- Collage
- Altered Books
- Wet and Dry Media

# Artist Profiles, Documentaries and Talks

A selection of Artist documentaries, profiles and podcasts from International and local artist's as well as TLC staff, graduates and students.

#### **Cultural Resources**

This section is under development.